## **Nonpublic Data System (NPDS)**

## **Administrative Cost Instructions**

The Administrative Cost Application will open to nonpublic school principals on Monday, May 15, 2023. *However, you cannot enter data until the close of the school year for your school.* The Administrative Cost Application closes on Thursday, August 31, 2023. Please follow the directions below to input data for Administrative Cost Reimbursement.

- 1. Sign in to your OH|ID [Portal.](https://safe.ode.state.oh.us/portal)
- 2. Select Nonpublic Data System from applications (My Apps).
	- Only the principal and the data entry-nonpublic program roles in OEDS have access. • Nonpublic school's name appears.
- 3. Nonpublic school's "Nonpublic Application Search" page appears.
	- Under Status (right side); open drop-down box and click "ADMIN COST."
	- Click "Search" box (lower, left corner).
- 4. Under "Result(s) Returned" (bottom), be sure the fiscal year is correct; Nonpublic State FY 2023-Federal FY 2024.
	- Click the "Detail" button at the end of the line.
- 5. Note the different tabs on the bar under school name (Overview, Program Selection, State Adm, Aux Services, Admin Cost).
	- Click the Admin Cost Tab.
- 6. A page with the "Administrative Cost" box appears.
	- Click "Started" in the status box.
- 7. When the "Started" status has been initiated, the Administrative Cost box will have an icon of a pencil after the words "Administrative Cost."
	- Click the "Pencil" icon.
- 8. When Administrative Cost worksheet appears, enter the amounts for each category. • Click "Save."
- 9. The "Saved" worksheet has a status of "Started." If finished, click the "submitted" button.
- 10. The completed worksheet in "Submitted" status requires the "Principal Approved" status button to be clicked. (This appears only in principal's [OH|ID Portal.](https://safe.ode.state.oh.us/portal))
- 11. Those schools associated with a diocese:
	- After the principal approves and the status is changed to "Principal Approved," the application automatically will be ungraded to "Diocese Pending" status.
	- "Diocese Pending" must be approved by the diocese before the application is advanced to the Ohio Department of Education for review.
- 12. A "Comments" tab is available on the tool bar for any comments the nonpublic school may wish to make.

Questions and issues with the application should be directed to the [Area Coordinator's office.](http://education.ohio.gov/Topics/Finance-and-Funding/Finance-Related-Data/School-Finance-Area-Coordinators-Fiscal-Consult/Area-Coordinators-Directory)

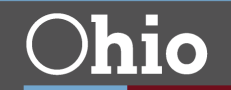